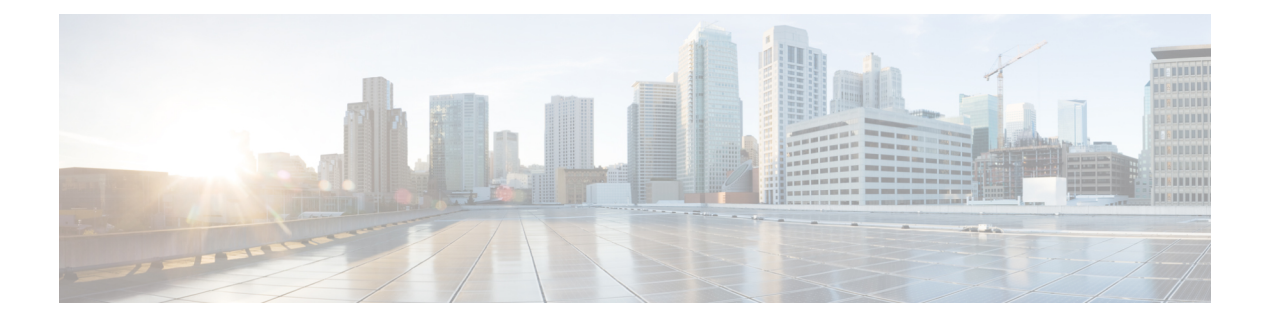

# **Cisco SD-WAN** でのライセンス

Cisco SD-WAN の Cisco DNA ソフトウェア サブスクリプションを導入することにより、ルー ティングスタック全体のクラウドまたはオンプレミス環境で、最新のテクノロジーを柔軟に利 用できます。Cisco DNAソフトウェアサブスクリプションには、次の4つの主要なメリットが あります。

- ソフトウェアサービス対応のライセンスポータビリティによって、ソフトウェア購入に対 する投資を保護できる
- 一般的なお客様向けソフトウェアスイートは魅力的な価格の導入例のシナリオを使用する
- ソフトウェア支出を長期的にスムーズに分散できる、柔軟なライセンスモデルを利用でき る
- シスコから新しいテクノロジーにアクセスできる

Cisco DNA ライセンスにより、クラウド管理(Cisco vManage)からオンプレミス管理(Cisco DNA Center)へ移行するため、またハードウェア プラットフォーム間で移行するためのポー タビリティと柔軟性の両方が提供されます。

図 **<sup>1</sup> : Cisco DNA** ライセンス

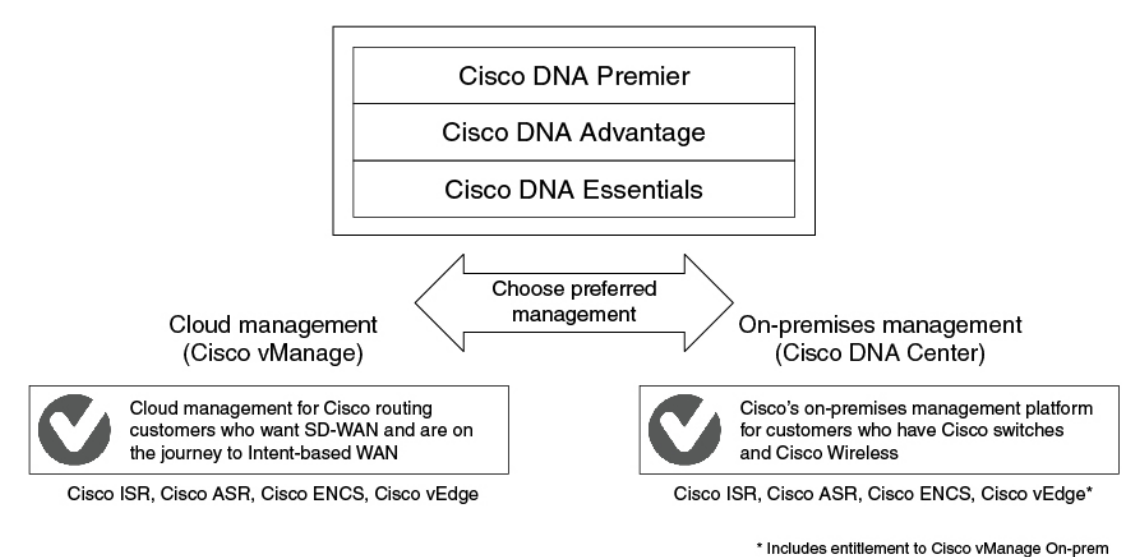

55

サブスクリプションタイプの比較を含む Cisco DNA ソフトウェア サブスクリプションの詳細 については、「Cisco DNA Software for [SD-WAN](https://www.cisco.com/c/en/us/products/software/dna-subscription-wan/index.html) and Routing」を参照してください。

- Cisco SD-WAN ライセンスの制約事項 (2 ページ)
- Cisco SD-WAN ライセンスの設定 (2 ページ)
- Call Home の設定の確認 (4 ページ)

# **Cisco SD-WAN** ライセンスの制約事項

- シスコ ソフトウェア エクスペリエンスを簡素化する標準化されたライセンスプラット フォームである Smart Licensing は、ISR シリーズ、ASR シリーズ、CSR1000V、および ISRv ルータ全体でサポートされています。ただし、CiscoSD-WAN は Smart Licensing をサ ポートしていません。これは、ポリシーを使用した Smart Licensing とは異なります。 CSR1000V 17.2.1r イメージ(コントローラモード)を介して Cisco SD-WAN 機能を使用で きますが、Cisco SD-WAN は Smart Licensing をサポートしていません。
- Cisco IOS XE リリース 17.5.1a および Cisco vManage リリース 20.5.1 以降、Cisco SD-WAN はポリシーを使用した Smart Licensing をサポートしています。ポリシーを使用した Smart Licensingの詳細については、[「ポリシーを使用した](https://www.cisco.com/c/en/us/td/docs/routers/sdwan/configuration/sdwan-xe-gs-book/license-management.html)Smart Licensingの管理」を参照してく ださい。
- Cisco IOS XE SD-WAN デバイス および Cisco vEdge デバイス でライセンス消費情報を表 示することはできません。

# **Cisco SD-WAN** ライセンスの設定

Cisco SD-WAN で動作するデバイスについては、次の点に注意してください。

- Cisco CSR1000V、Cisco Catalyst 8000V、および Cisco サービス統合型仮想ルータ(ISRv) デバイスは、最大 250 Mbps のスループットで動作し、ライセンスを手動で設定する必要 はありません。
- Cisco CSR1000V、Cisco Catalyst 8000V、および Cisco サービス統合型仮想ルータ (ISRv) デバイスは、250 Mbps を超えるスループットで動作し、このセクションで説明されてい るように、Cisco Smart Licensing が必要です。

Smart Licensing を設定するには、次の手順を実行します。

- **1.** Smart Call Home [を設定します。](https://www.cisco.com/c/en/us/td/docs/ios-xml/ios/smart-licensing/qsg/b_Smart_Licensing_QuickStart/b_Smart_Licensing_QuickStart_chapter_01.html#Cisco_Concept.dita_2c7ab17b-5f51-4339-b33d-bd5e7159a78f)
- **2.** Cisco Smart Software Manager (Cisco SSM) サテライトでトークンまたは認証 ID を生成し [ます。](https://www.cisco.com/c/en/us/td/docs/ios-xml/ios/smart-licensing/qsg/b_Smart_Licensing_QuickStart/b_Smart_Licensing_QuickStart_chapter_01.html#Cisco_Concept.dita_2c7ab17b-5f51-4339-b33d-bd5e7159a78f)
- **3.** ISR、CSR1000v、または ISRv デバイスを Cisco SSM [に登録します。](https://www.cisco.com/c/en/us/td/docs/ios-xml/ios/smart-licensing/qsg/b_Smart_Licensing_QuickStart/b_Smart_Licensing_QuickStart_chapter_01.html#task_owg_mcr_zdb)

SO を行うことで Cisco SD-WAN ライセンスを購入できます。詳細については、シスコのセー ルスチームまでお問い合わせください。

# サービス統合型ルータ シリーズのライセンスの設定

Ciscoサービス統合型ルータで、250Mbpsを超えるIPSecスループットが必要な場合は、HSECK9 ライセンスが必要です。この要件は、米国の輸出管理規則によるものです。ルータの注文時に HSECK9ライセンスを注文した場合、HSECK9ライセンスはデフォルトでインストールされて います。HSECK9ライセンスがデフォルトでインストールされていない場合は、HSECK9PAK ライセンスファイルを取得して、各ルータにインストールする必要があります。

# **Cisco CSR1000V**、**Cisco Catalyst 8000V**、および **Cisco ISRv** ルータのライセンスの設定

Cisco CSR1000V、Cisco Catalyst 8000V、および Cisco サービス統合型仮想ルータ (ISRv) など の仮想ルータで 250 Mbps を超えるスループットが必要な場合は、次のいずれかの設定を実行 して Call Home プロファイルを設定してから、他の手順を実行してスマートライセンスを設定 します。

### デフォルト設定

Cisco Catalyst 8000V 以外のプラットフォームの場合、次の Call Home の設定はデフォルト設定 の一部です。この最小構成は、SmartCallHomeトランスポートゲートウェイを使用するか、デ バイスがクラウドホスト型 Cisco SSM サービスに到達する HTTPS プロキシを使用して、直接 クラウドアクセスに適用できます。この設定が適用されているかどうかを確認するには、**show running-config all** コマンドを実行します。

```
call-home
contact-email-addr sch-smart-licensing@cisco.com
profile "CiscoTAC-1"
  active
 destination transport-method http
 destination address http https://tools.cisco.com/its/service/oddce/services/DDCEService
```
Cisco Catalyst 8000V プラットフォームの場合、次の Call Home の設定はデフォルト設定の一部 です。

smart license url default license smart transport smart

# 複数のインターフェイスを持つデバイスの設定

CiscoSSMポータルに到達できる2つ以上のインターフェイスを設定するには、ip http client source interface CLI を実行して、デバイスがその特定のインターフェイスを使用して Cisco SSM ポータルに到達するようにします。

```
ip http client source-interface <interface-name> <===
call-home
contact-email-addr sch-smart-licensing@cisco.com
profile "CiscoTAC-1"
 active
 destination transport-method http
 destination address http https://tools.cisco.com/its/service/oddce/services/DDCEService
```
#### **DNS** 解決のための **Call Home** の設定

DNS 解決のために Call Home プロファイルを設定するには、**http resolve-hostname ipv4-first** コ マンドを実行して、デバイスが DNS 解決に IPv4 インターフェイスを使用し、Cisco SSM に到 達するようにします。複数の IPv4 インターフェイスが存在する場合、DNS 解決が成功するま

```
で次々と試行され、成功した特定のインターフェイスがCiscoSSMに到達するために使用され
ます。
http resolve-hostname ipv4-first \langle===
profile "CiscoTAC-1"
 active
 destination transport-method http
 destination address http https://tools.cisco.com/its/service/oddce/services/DDCEService
```

```
\mathscr{P}
```
Cisco CSR1000V および Cisco ISRv デバイスの Call Home プロファイルの詳細については、 「[Configuring](https://www.cisco.com/c/en/us/td/docs/routers/csr1000/software/configuration/b_CSR1000v_Configuration_Guide/b_CSR1000v_Configuration_Guide_chapter_01100.html#topic_upn_czj_vx) Call Home Profile for Cisco CSR1000V」を参照してください。 (注)

(注)

デバイスが自律モードからコントローラモードに切り替わり、再び自律モードに戻ったときに Smart Licensing を復元する方法については、「Restore Smart [Licensing](https://www.cisco.com/c/en/us/td/docs/routers/sdwan/configuration/sdwan-xe-gs-book/install-upgrade-17-2-later.html#Cisco_Concept.dita_00d3b3ca-75d1-4041-a3bc-7331ec89125c) and Smart License [Reservation](https://www.cisco.com/c/en/us/td/docs/routers/sdwan/configuration/sdwan-xe-gs-book/install-upgrade-17-2-later.html#Cisco_Concept.dita_00d3b3ca-75d1-4041-a3bc-7331ec89125c)」を参照してください。

### **Allow-Service**

Cisco Smart Licensing ポータルへの接続に VPN0 ではなくサービス側インターフェイスを使用 するように Call Home を設定する場合は、**allow-service** を設定する必要はありません。

(注) サービス側のインターフェイスを使用することを推奨します。

Cisco Smart Licensing ポータルへの接続に VPN0 を使用する場合は、次のように **allow-service** を設定します。

allow-service http

# **Call Home** の設定の確認

Call Home の設定を確認するには、show call-home detail コマンドを使用します。

```
router# show call-home detail
Profile Name: CiscoTAC-1
   Profile status: ACTIVE
   Profile mode: Full Reporting
   Reporting Data: Smart Call Home, Smart Licensing
   Preferred Message Format: xml
   Message Size Limit: 3145728 Bytes
   Transport Method: http
   HTTP address: https://tools.cisco.com/its/service/oddce/services/DDCEService
   Other address(es): default
   Periodic configuration info message is scheduled every 17 day of the month at 14:07
   Periodic inventory info message is scheduled every 17 day of the month at 13:52
   Alert-group Severity
```
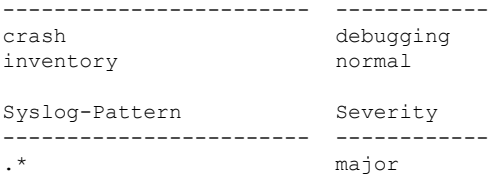

# 登録前のスループットとライセンスステータスの確認

router# **show platform hardware throughput level** The current throughput level is 250000 kb/s

```
router#show license status
Smart Licensing is ENABLED
Utility:
Status: DISABLED
Data Privacy:
Sending Hostname: yes
 Callhome hostname privacy: DISABLED
 Smart Licensing hostname privacy: DISABLED
 Version privacy: DISABLED
Transport:
```
Type: Callhome

```
Registration:
Status: UNREGISTERED
Export-Controlled Functionality: NOT ALLOWED
```
License Authorization: Status: No Licenses in Use

```
Export Authorization Key:
Features Authorized:
<none>
```
ライセンスが未登録状態のときのスループットレベルは 250000 kb/s であることに注意してく ださい。

# 登録後のスループットレベルとライセンスステータスの確認

router# **show platform hardware throughput level** The current throughput level is 200000000 kb/s

```
router#show license status
Smart Licensing is ENABLED
```

```
Utility:
 Status: DISABLED
```

```
Data Privacy:
  Sending Hostname: yes
   Callhome hostname privacy: DISABLED
    Smart Licensing hostname privacy: DISABLED
  Version privacy: DISABLED
```

```
Transport:
 Type: Callhome
```

```
Registration:
  Status: REGISTERED
```

```
Smart Account: InternalTestDemoAccount8.cisco.com
 Virtual Account: RTP-CSR-DT-Prod
 Export-Controlled Functionality: ALLOWED
 Initial Registration: SUCCEEDED on May 19 04:49:46 2020 UTC
 Last Renewal Attempt: None
  Next Renewal Attempt: Nov 15 04:49:45 2020 UTC
 Registration Expires: May 19 04:44:44 2021 UTC
License Authorization:
 Status: AUTHORIZED on May 19 04:49:49 2020 UTC
  Last Communication Attempt: SUCCEEDED on May 19 04:49:49 2020 UTC
 Next Communication Attempt: Jun 18 04:49:49 2020 UTC
 Communication Deadline: Aug 17 04:44:48 2020 UTC
Export Authorization Key:
 Features Authorized:
    <none>
ライセンスが登録済み状態になった後のスループットレベルは 200000000 kb/s であることに注
```

```
意してください。
```
# ライセンス登録失敗時の設定出力

```
router# show license status
Smart Licensing is ENABLED
Utility:
 Status: DISABLED
Data Privacy:
  Sending Hostname: yes
   Callhome hostname privacy: DISABLED
    Smart Licensing hostname privacy: DISABLED
 Version privacy: DISABLED
Transport:
  Type: Callhome
Registration:
 Status: REGISTERING - REGISTRATION IN PROGRESS
  Export-Controlled Functionality: NOT ALLOWED
 Initial Registration: FAILED on May 19 04:40:14 2020 UTC
   Failure reason: Fail to send out Call Home HTTP message.
  Next Registration Attempt: May 19 04:46:34 2020 UTC
License Authorization:
  Status: No Licenses in Use
Export Authorization Key:
 Features Authorized:
    <none>
Miscellaneus:
  Custom Id: <empty>
```
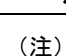

設定に失敗した場合は、まずデバイスからCiscoSSMポータルに到達できるか、ライセンスが 不足していないか、トークンとアカウントが有効かを確認します。

# オンプレミス用 **Call Home** の設定の確認

```
router# show running config all
call-home
contact-email-addr sch-smart-licensing@cisco.com
profile "CiscoTAC-1"
  active
 destination transport-method http
 destination address http https://<on-prem-cssm-server>/path/to/http/service
```
手動または定期的な同期によってライセンス情報が更新されてクラウドに保存されるオンプレ ミスまたはサテライト CSSM の場合、宛先アドレス http CLI が対応するサテライト CSSM サー ビスを指している必要があります。

I

翻訳について

このドキュメントは、米国シスコ発行ドキュメントの参考和訳です。リンク情報につきましては 、日本語版掲載時点で、英語版にアップデートがあり、リンク先のページが移動/変更されている 場合がありますことをご了承ください。あくまでも参考和訳となりますので、正式な内容につい ては米国サイトのドキュメントを参照ください。